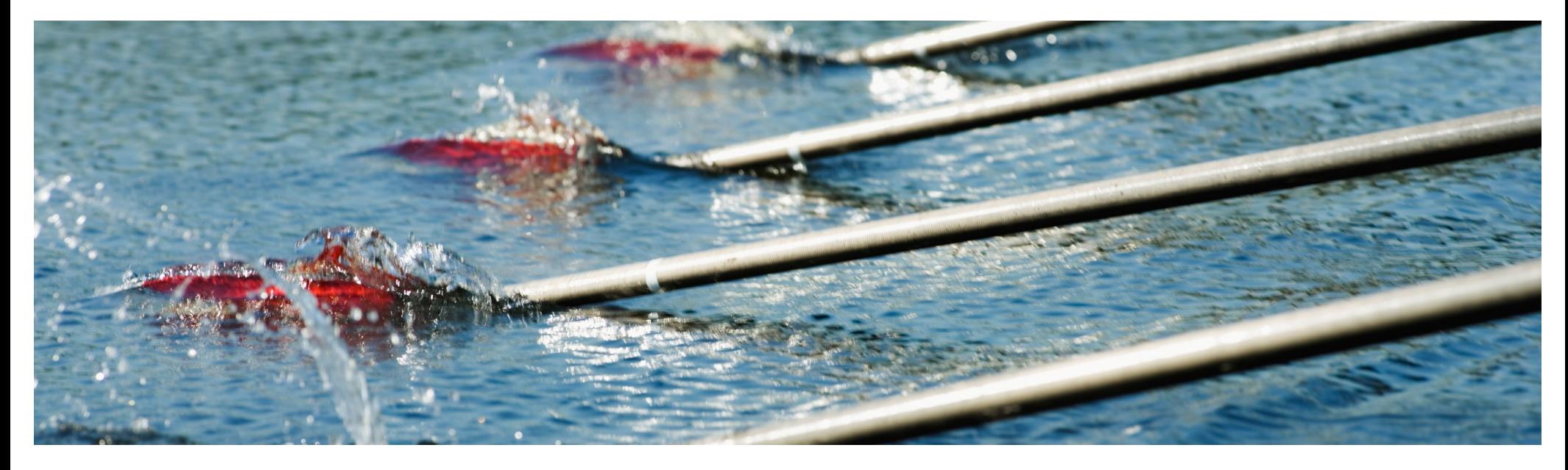

# **Feature at a Glance**

**Ability to Configure SAML Authentication Settings in Intelligent Configuration Manager (PLICM-871)**

Content Owner: Justin Stephansky Target GA: Q1, 2024

THE BEST RUN **SAP** 

Public

### Introducing: **Ability to Configure SAML Authentication Settings in Intelligent Configuration Manager**

### **Feature Description**

Customer administrators can now enable and update SAML authentication for their site in the Intelligent Configuration Manager workspace without having to request assistance from SAP Ariba representatives.

#### **Key Benefits**

Within Intelligent Configuration Manager, you were not able to enable or update your SAML SSO configuration. Customers would need to log a service request to enable or change their SAML SSO configuration in each of their workspaces. With this feature, customers can now enable and update their SAML SSO configuration in their site and promote the changes from test to production site.

#### Audience:

Buyer

### Enablement Model:

High Touch

#### Applicable Solutions:

SAP Ariba Buying SAP Ariba Buying and Invoicing SAP Ariba Contracts SAP Ariba Contract Invoicing SAP Ariba Catalog SAP Ariba Invoice Management SAP Ariba Sourcing SAP Ariba Spend Analysis SAP Ariba Strategic Sourcing Suite SAP Ariba Supplier Information and Performance Management SAP Ariba Supplier Lifecycle and **Performance** SAP Ariba Supplier Risk

 $\degree$  2024 SAP SE or an SAP affiliate company. All rights reserved. | Public  $\degree$  2004 SAP SE or an SAP affiliate company. All rights reserved. | Public  $\degree$ 

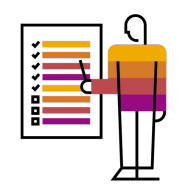

## **Prerequisites, Restrictions, Cautions**

### **Prerequisites**

- You must be a member of the **Customer Administrator** group with **Third Party Enterprise User (Ariba)** type
- Gather SAML metadata from your identity provider that you need to upload.

#### **Restrictions**

- In suite-integrated configurations, you need to update SAML authentication in the **Buying and Invoicing**  site. The **Sourcing and Contracts** site inherits configuration changes made in the **Buying and Invoicing**  site.
- In multi-ERP configurations, you must update SAML authentication in each site separately.
- You can enable or update the SAML authentication settings from test sites only. You can't update them in production sites.

#### **Cautions**

 Before updating the authentication configuration, make sure you have the third-party user access credentials. For details about adding a third-party user, refer to [Adding Users and Updating Use](https://help.sap.com/docs/ariba/ariba-applications-wip/6aa9fe1cc1da1014af5489b9cfcad891.html?state=DRAFT)r [Informatio](https://help.sap.com/docs/ariba/ariba-applications-wip/6aa9fe1cc1da1014af5489b9cfcad891.html?state=DRAFT)n.

### **User Story**

**User Story:** As a customer administrator in my company, I need to be able enable, disable, configure and update my SAML authentication settings for my SAP Ariba applications.

Many organizations are implementing tougher security measures, such as user authentication policies that require strong passwords and frequent password changes. Remote authentication options such as those offered by the SAP Ariba Suite of on-demand solutions tackle the strong-authentication problem. End users no longer have to wrestle with multiple unique logins or contend with forgotten passwords. All SAP Ariba solutions have the ability to integrate with an existing Single Sign-On (SSO) solution to securely authenticate users once and then move from application to application transparently without requiring them to log in again.

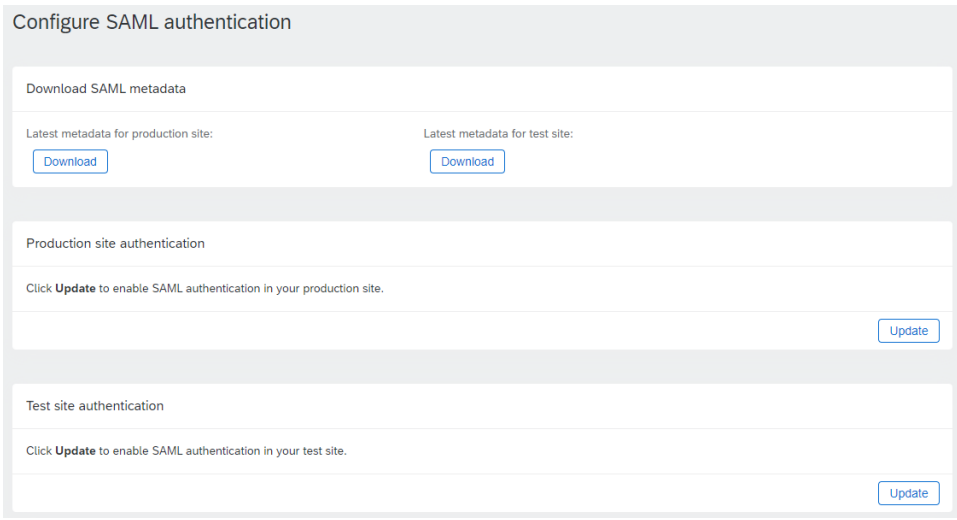

© 2024 SAP SE or an SAP affiliate company. All rights reserved. | Public  $\Delta$ 

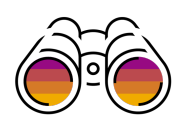

### **Feature Details – Enabling SAML**

### Update SAML authentication

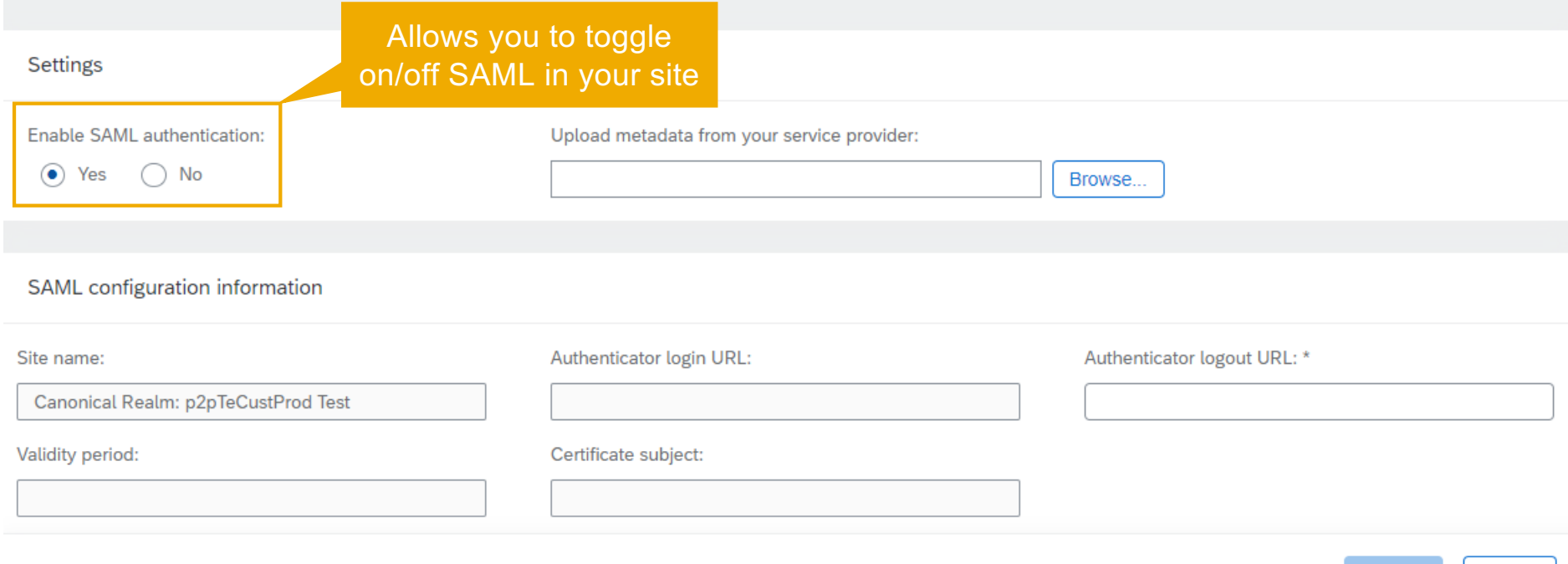

Cancel

**Submit** 

# **Feature Details – Updating SAML**

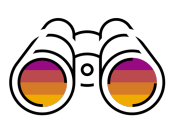

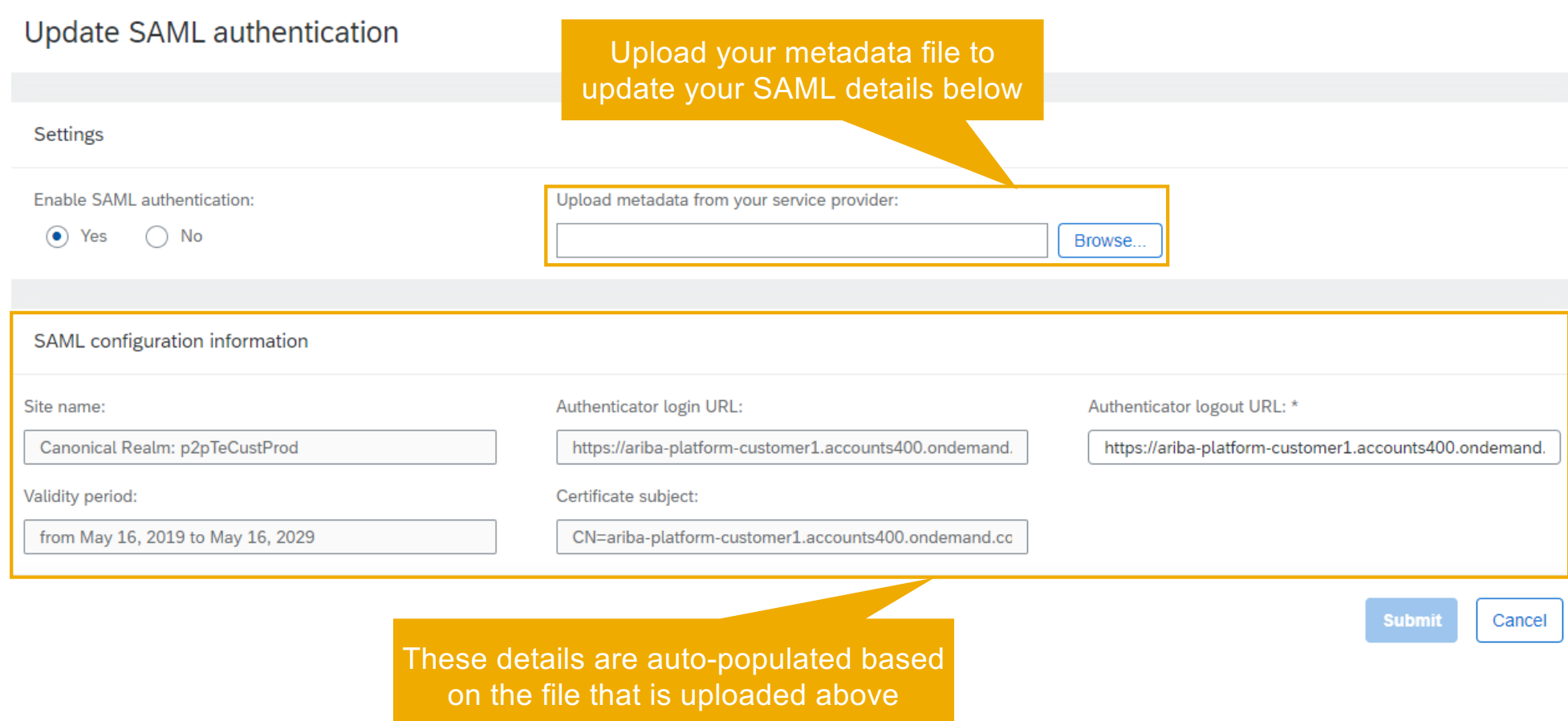

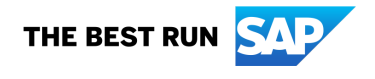

Follow us

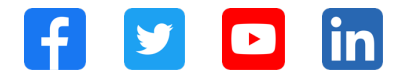

#### **www.sap.com/contactsap**

© 2024 SAP SE or an SAP affiliate company. All rights reserved.

No part of this publication may be reproduced or transmitted in any form or for any purpose without the express permission of SAP SE or an SAP affiliate company. The information contained herein may be changed without prior notice. Some software products marketed by SAP SE and its distributors contain proprietary software components of other software vendors. National product specifications may vary. These materials are provided by SAP SE or an SAP affiliate company for informational purposes only, without representation or warranty of any kind, and SAP or its affiliated companies shall not be liable for errors or omissions with respect to the materials. The only warranties for SAP or SAP affiliate company products and services are those that are set forth in the express warranty statements accompanying such products and services, if any. Nothing herein should be construed as constituting an additional warranty. In particular, SAP SE or its affiliated companies have no obligation to pursue any course of business outlined in this document or any related presentation, or to develop or release any functionality mentioned therein. This document, or any related presentation, and SAP SE's or its affiliated companies' strategy and possible future developments, products, and/or platforms, directions, and functionality are all subject to change and may be changed by SAP SE or its affiliated companies at any time for any reason without notice. The information in this document is not a commitment, promise, or legal obligation to deliver any material, code, or functionality. All forward-looking statements are subject to various risks and uncertainties that could cause actual results to differ materially from expectations. Readers are cautioned not to place undue reliance on these forward-looking statements, and they should not be relied upon in making purchasing decisions. SAP and other SAP products and services mentioned herein as well as their respective logos are trademarks or registered trademarks of SAP SE (or an SAP affiliate company) in Germany and other countries. All other product and service names mentioned are the trademarks of their respective companies. See www.sap.com/trademark for additional trademark information and notices.

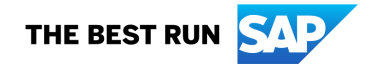